## ALWAYS DOUBLE CHECK FOR AMAZON SMILE LOGO WHEN SHOPPING!!

Step 1: In your internet browser (desktop computer) go to <u>smile.amazon.com</u> and log in using your Amazon credentials.

| amazon smile                                                                                                    |
|----------------------------------------------------------------------------------------------------|
| You shop. <b>Amazon gives.</b>                                                                                            |
| Amazon donates $0.5\%$ of the price of your eligible AmazonSmile purchases to the charitable organization of your choice. |
| AmazonSmille is the same Amazon you know. Same products, same prices,<br>same service.                                    |
| Support your charitable organization by starting your shopping at<br>smile.amazon.com                                     |
| Email or mobile phone number                                                                                              |
| Continue                                                                                                    |
| By continuing, you agree to Amazon's Conditions of Use and Privacy Notice.                                                |
| Need help?                                                                                                    |
| New to Amazon?                                                                                                    |
| Create your Amazon account                                                                                                |

Step 2: After signing in, you will be directed to the below page.

| amazonsr                           |                                                                                                    | Hello, Andrew *                          |
|------------------------------------|----------------------------------------------------------------------------------------------------|------------------------------------------|
| Select a c                         | haritable organization to start shoppin                                                                                                    | Ig (You can change it any time.)         |
| Choose one                         | of our spotlight charities                                                                                                    |                                          |
|                                    | ASPCA                                                                                                    | E American Cancer Society                |
| ASPCA                              | Founded in 1866, the ASPCA's mission is to provide effective means for the<br>prevention of cruelty to animals throughout the United States. | World Wildlife Fund                      |
|                                    | Select ASPCA                                                                                                    | ACPCA ASPCA                              |
|                                    | APACK TORIEL                                                                                                    | Heifer International                     |
|                                    |                                                                                                    | St. Jude Children's Research<br>Hospital |
| Or pick your<br>Charity name or lo | own charitable organization:                                                                                                    | Search                                   |
| Questions? Learn me                | ore about AmazonSmile                                                                                                    |                                          |
|                                    | at www.amazon.com instead                                                                                                    |                                          |
| Represent a charitab               | le organization? Visit org.amazon.com                                                                                                    |                                          |
|                                    |                                                                                                    |                                          |

Step 3: Under the heading "Or pick your own charitable organization" enter "Spirit of Prophecy Church" then click "Search".

| spirit of prophecy church | Search |
|---------------------------|--------|
|---------------------------|--------|

## Step 4: From the list of charity options, select "Spirit of Prophecy Church." (located in Allen, TX).

| it is ready to accept donations from Amazon. |              |                    |
|----------------------------------------------|--------------|--------------------|
| spirit of prophecy church                    |              | Search             |
| Showing 1-13 of 13 Results                   | So           | orted by: Relevanc |
| Spirit of Prophecy Church                    | Allen TX     | Select             |
| About ~                                      |              |                    |
| Christian                                    |              |                    |
| Spirit of Prophecy Christian Church          | Arlington TX | Select             |
| About ~                                      |              |                    |
| Christian                                    |              |                    |
| Church Of God Of Prophecy                    | Tacoma WA    | Colort             |

Step 5: You will be redirected to the page, reminding you to always start at <u>smile.amazon.com</u> to support Spirit of Prophecy Church. Click the Box to acknowledge and start shopping! When you shop at <u>smile.amazon.com</u> you will now see Amazon Smile logo in top right corner of browser.

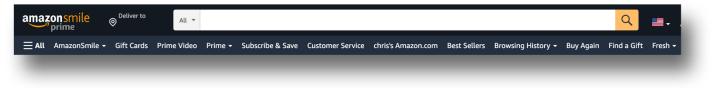

## NOW SET UP ON MOBILE DECIVE:

<u>Re-install your Amazon app</u> on your mobile device. Select drop down = and Select "AmazonSmile", if not seen then select "See All Programs" > "AmazonSmile" and "Turn on AmazonSmile".

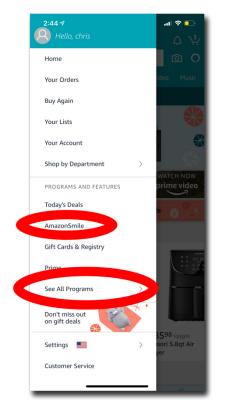

| 2:45 🕫                                                    |                                                                           | al 🗢 🗖              |
|-----------------------------------------------------------|---------------------------------------------------------------------------|---------------------|
| $\div \equiv$                                             | amazon                                                                    | ۹ <i>۵</i> -        |
| Your Ai                                                   | mazonSmile Set                                                            | tings               |
| M                                                         | <b>Spirit of Prophecy Chu</b><br>Allen, TX                                | urch                |
| chris's Ph<br>NOT generat                                 | ting donations                                                            | OFF 🔨               |
| <                                                         | Turn on AmazonS                                                           | mile                |
|                                                           |                                                                           |                     |
| How Am                                                    | nazonSmile works                                                          | >                   |
| Turn on Ama<br>charity.<br><b>Your A</b> i                | azonSmile on this device to c                                             | hange your selected |
| Turn on Ama<br>charity.<br>Your Ai<br>Turn on             | azonSmile on this device to c                                             | hange your selected |
| Turn on Ama<br>charity.<br>Your Ai<br>Turn on<br>generati | azonSmile on this device to c<br>mazonSmile Imp<br>AmazonSmile on this de | hange your selected |

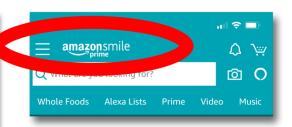

## That's it! You are now signed up for AmazonSmile!

Be sure to visit <u>smile.amazon.com</u> every time you normally visit Amazon to make sure your eligible purchases are having a portion of the price donated to Spirit of Prophecy Church.

ALWAYS DOUBLE CHECK FOR AMAZON SMILE LOGO WHEN SHOPPING!!